## **Een template voor prijsaanvraag aanmaken Communicatie - Een template voor prijsaanvraag aanmaken**

Wanneer u een prijsaanvraag wenst te sturen naar een leverancier, kan u het best gebruik maken van de bestelmodule. Vanaf hier opent u vervolgens de communicatie door op "Communiceer**"** te klikken. Vervolgens selecteert u de communicatie template "Prijsaanvraag**"**. Nadat u de prijsaanvraag heeft verzonden verwijdert u deze bestelling uit de bestellingen (het is in essentie immers een prijsaanvraag en geen bestelling).

## **Een template Prijsaanvraag aanmaken**

Ga naar **Beheer -> Comm Templates** en klik op de template **Bestelling.**

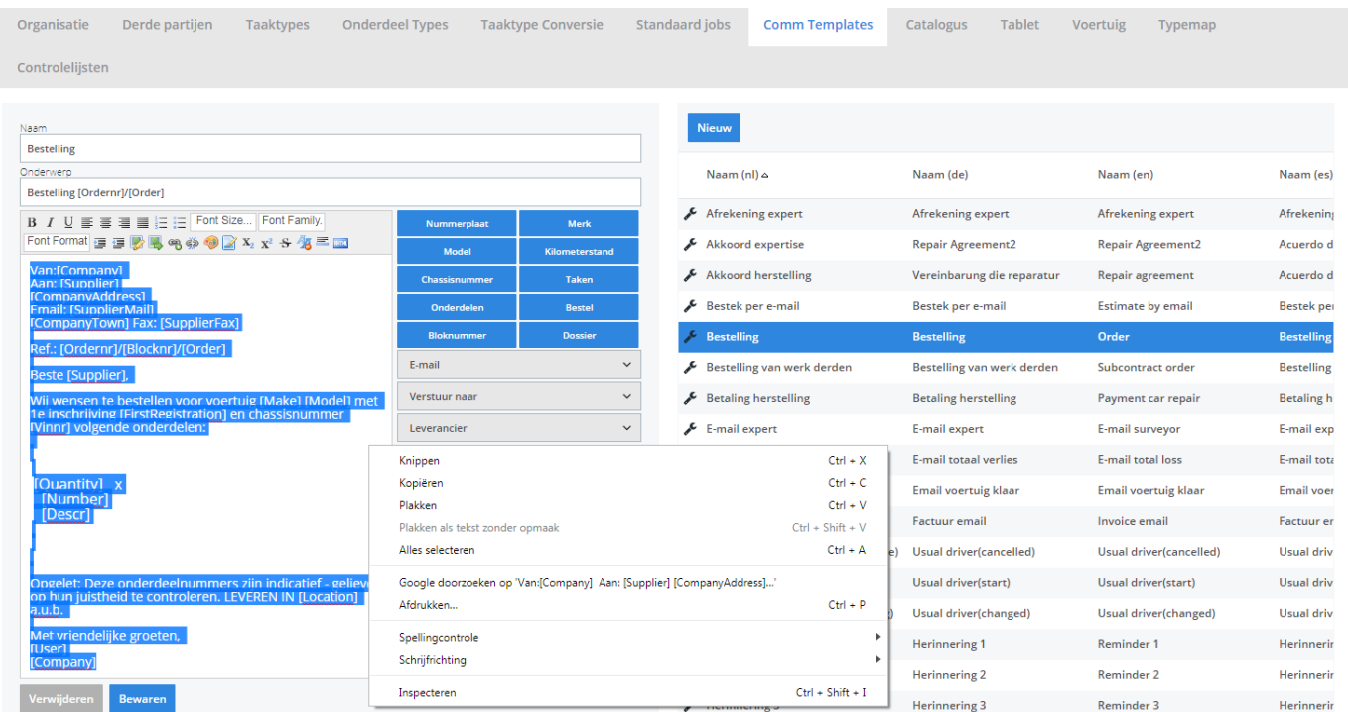

Selecteer vervolgens alle tekst (gebruik de sneltoets Ctrl + a) en kopieer de tekst.

Maak vervolgens een nieuwe template aan en noem deze **Prijsaanvraag**. Plak vervolgens de zojuist gekopieerde tekst. Pagina 1 / 3

U kan vervolgens de tekst naar uw wens aanpassen. In het voorbeeld hieronder is "Wij wensen te bestellen voor:" veranderd naar "Wij wensen een prijsaanvraag te doen voor:"

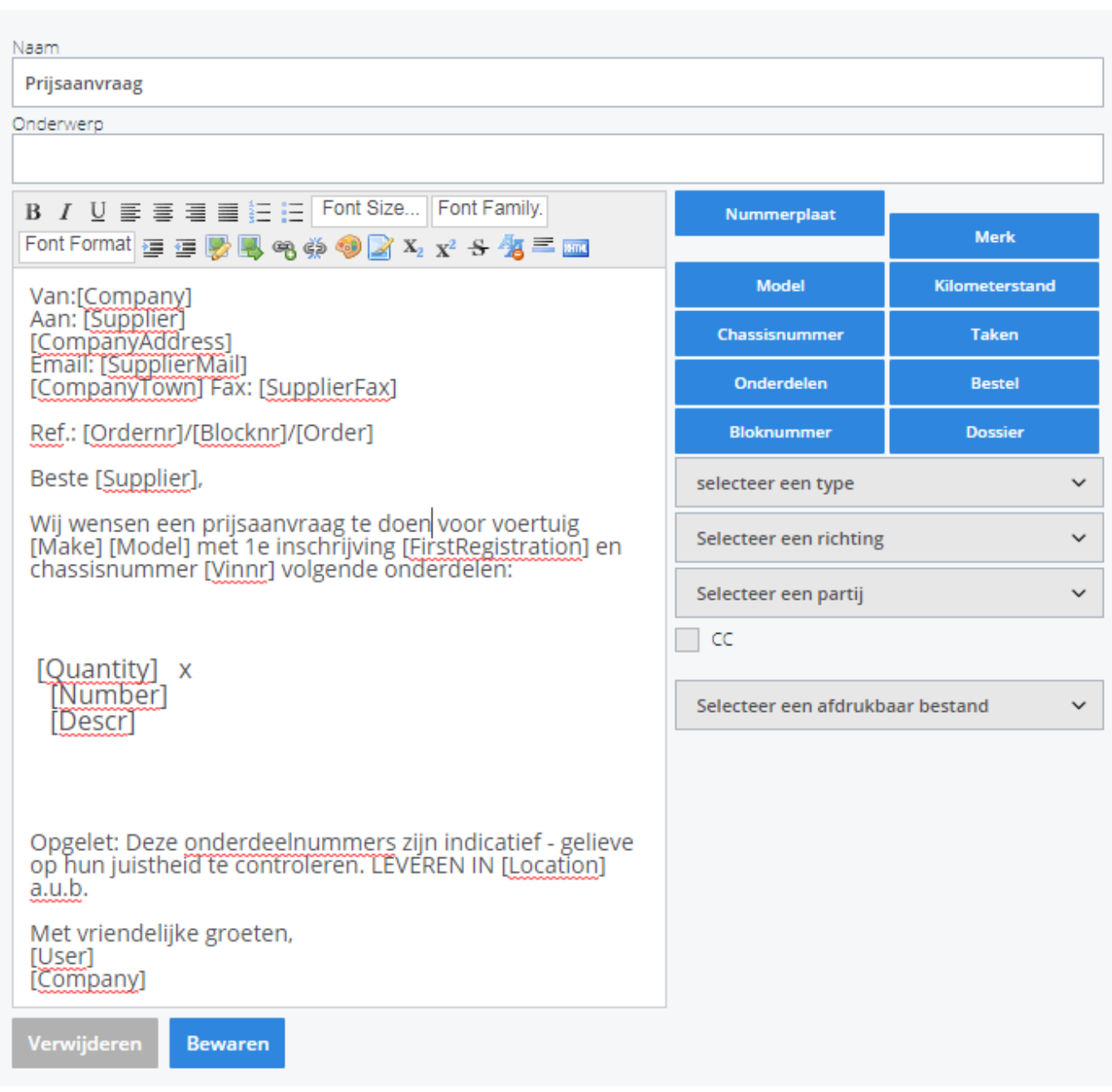

Selecteer een type, richting en de aangesproken partij. Vervolgens drukt u op **Bewaren.**

Nu u deze communicatietemplate heeft aangemaakt, kan u deze selecteren in het communicatiescherm dat u opstart vanuit de bestelmodule (Bestel -> Communiceer). U kan - indien gewenst - deze bestelling vervolgens verwijderen uit de bestellingen. Dit doet u als volgt:

Klik op **Dossier -> Bestellingen** en verwijder de desbetreffende bestelling door op

het verwijder icoon  $\circledast$  te klikken.

Unieke FAQ ID: #1127 Auteur: Matthias Van Woensel Laatst bijgewerkt:2019-06-25 12:09

> Pagina 3 / 3 **(c) 2024 InSyPro <christof@insypro.com> | 2024-07-03 12:24** [URL: http://faq.insypro.com/index.php?action=artikel&cat=0&id=119&artlang=nl](http://faq.insypro.com/index.php?action=artikel&cat=0&id=119&artlang=nl)